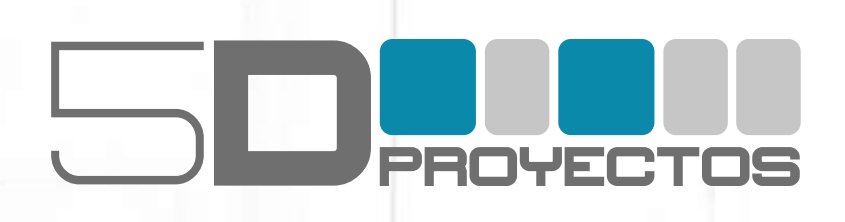

# **CURSOS PRESENCIALES 2023 Documento Informativo**

**Maracay, Edo. Aragua www.5dproyectos.com**

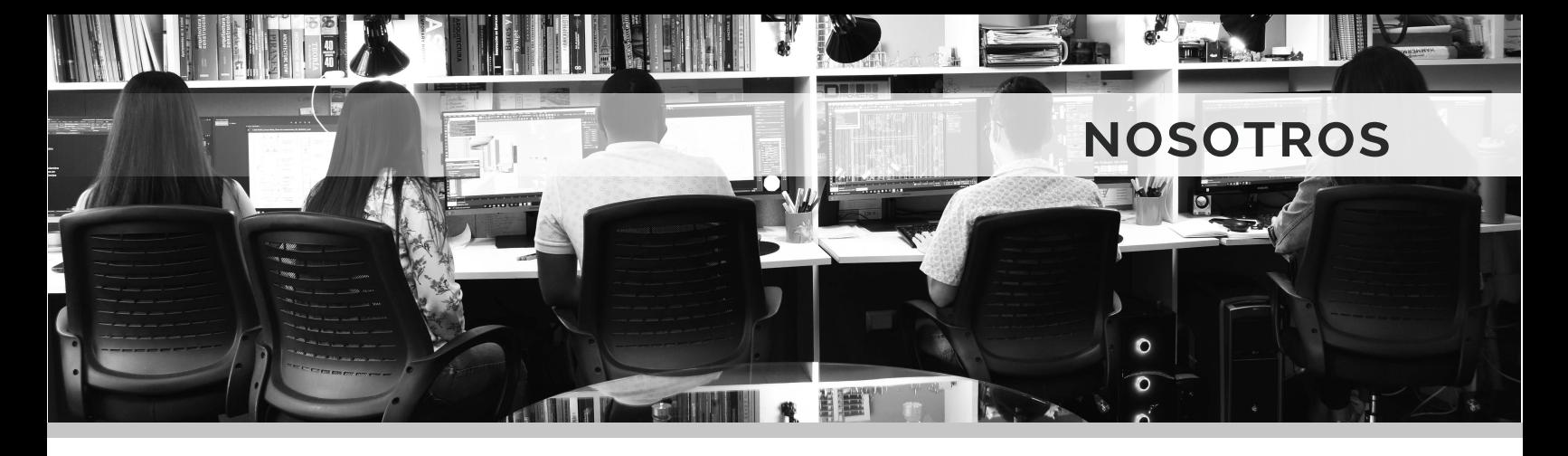

### **¿QUIENES SOMOS?**

**5D Proyectos** es una empresa venezolana especializada en el diseño y puesta en marcha de proyectos de arquitectura, interiorismo, ingeniería y de visualizaciones 3Ds adaptadas a las necesidades de clientes tanto nacionales como internacionales. Brinda también cursos especializados de diversos programas digitales en el área de representación arquitectónica, para el mejoramiento integral de los estudiantes y profesionales en dicha área.

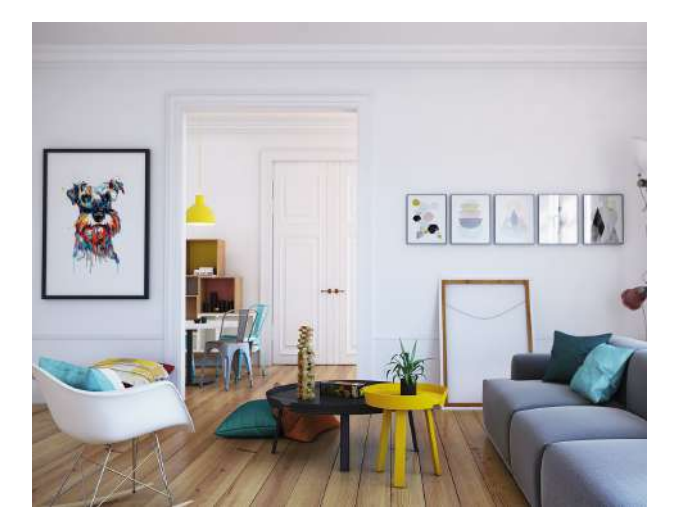

### **NUESTROS SERVICIOS**

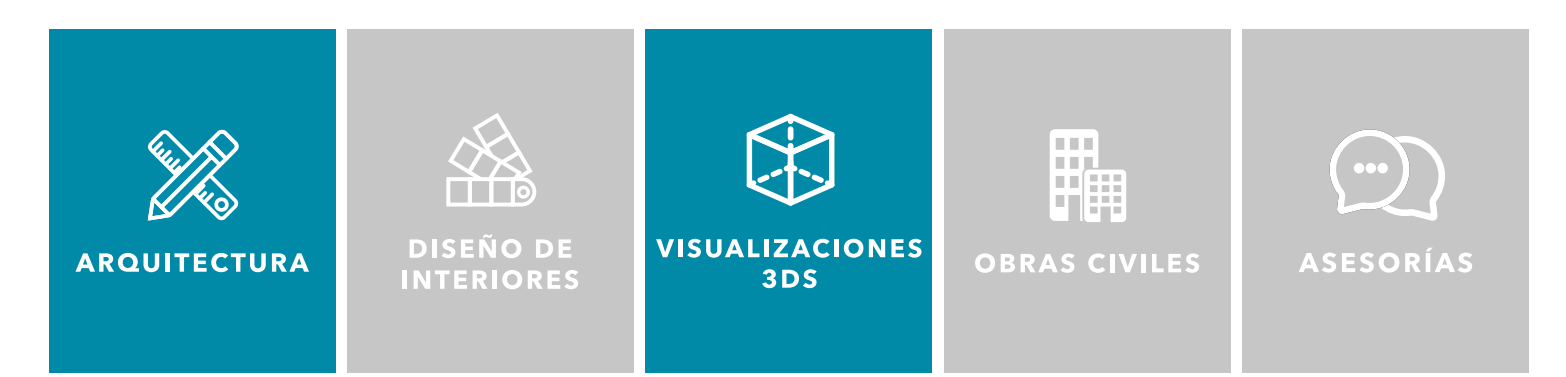

### **CURSOS Y TALLERES PRESENCIALES**

5D incorpora esta nueva modalidad en su espacio de trabajo, pensada para impartir clases a 8 alumnos en los horarios no laborales de la oficina de proyectos, aprovechando el espacio físico para la proyeccion de clases planificadas y programadas para el aprendizaje óptimo de cada participante, con máquinas PC de alto nivel de funcionamiento, un espacio pensado para el aprendizaje y una instrucción con experiencia.

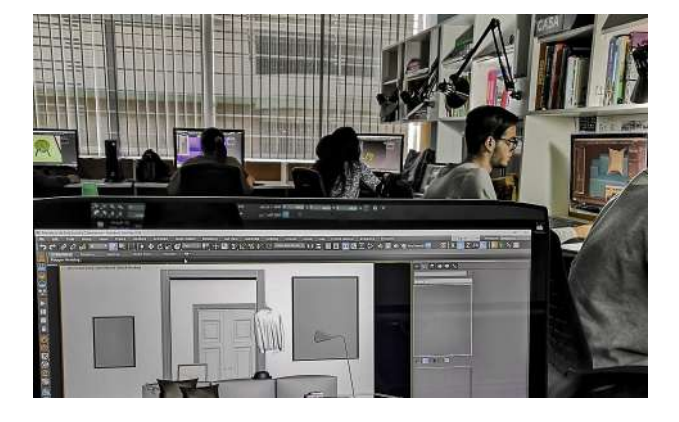

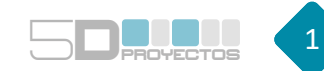

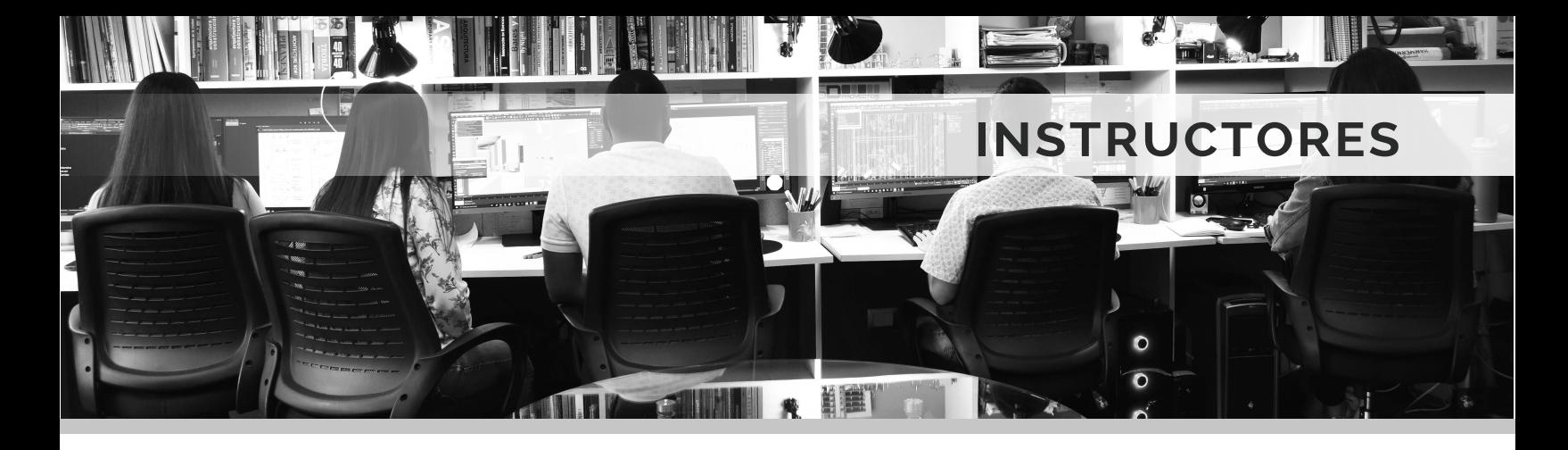

### **COORDINACIÓN - INSTRUCCIÓN**

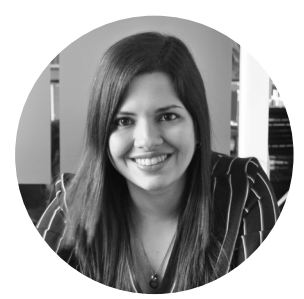

Los cursos en **5D Proyectos** serán coordinados y dictados inicialmente por:

#### **María Angela Dakak**

- Arquitecto (2009) USB Caracas
- Master en Diseño de Interiores (2011) UPM Madrid
- Máster en Infoarquitectura Avanzada (2012) CICE Madrid
- Autodesk Certified Professional en 3ds Max 2014
- G CG World Certified por el curso 5SRW de V-Ray (2019)

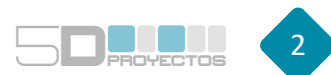

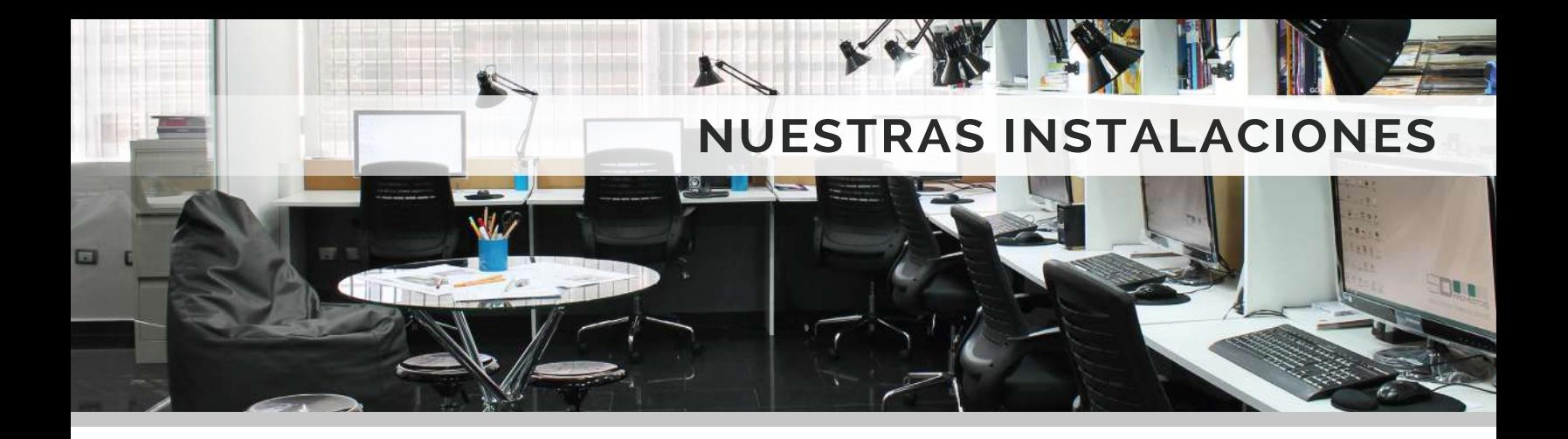

**5D Proyectos** se encuentra en una oficina condicionada tanto para el trabajo continuo de proyectos de arquitectura y diseño como para impartir clases, a través de una pantalla con proyector de alta resolución y un sistema de red para permitir un mejor flujo de enseñanza, sin ser necesario el uso de pendrives entre los archivos del instructor y los alumnos.

Los equipos son especializados para trabajos de dibujo, edición, modelado 3d y postproducción. En general cuentan con los programas: Autocad, 3ds Max con Vray y diversos scripts, Photoshop CC con diversos plugins, paquete de office, etc.

Los equipos dispuestos para las clases cuentan con Windows, los procesadores son i7 hexa core, amd ryzen 9 y threadripper de 12  $\vee$  16 cores. con memoria ram entre 16  $\vee$  32 gbs, tarjetas gráficas especializadas Nvidia Quadro GTX y RTX, y unidades de estado sólido para un arranque rápido del sistema operativo y mejor desempeño en programas. Los monitores dobles de 24" de tipo led para el menor esfurezo visual posible.

La sede de 5D cuenta con un área de esparcimiento y descanso para los breves recesos necesarios en las clases.

**INSCRÍBETE EN ALGÚN CURSO Y FORMA PARTE DE NUESTRO DIRECTORIO DE CONTACTOS PARA COLABORACIONES PROFESIONALES** 

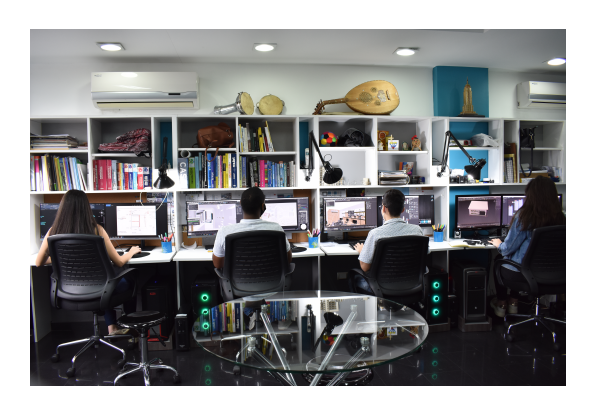

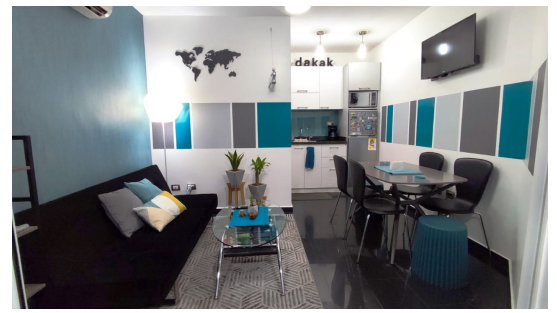

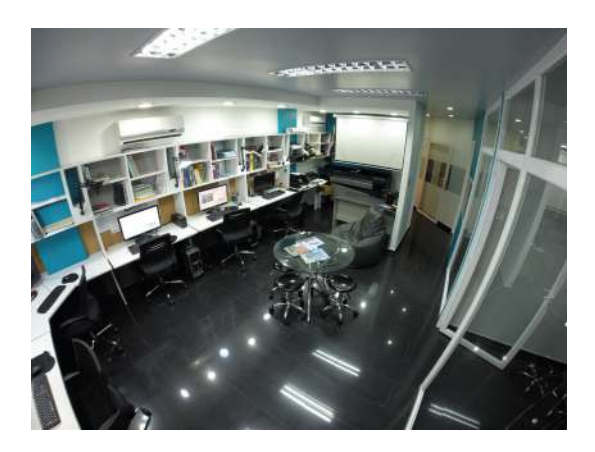

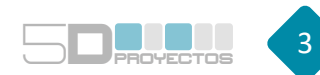

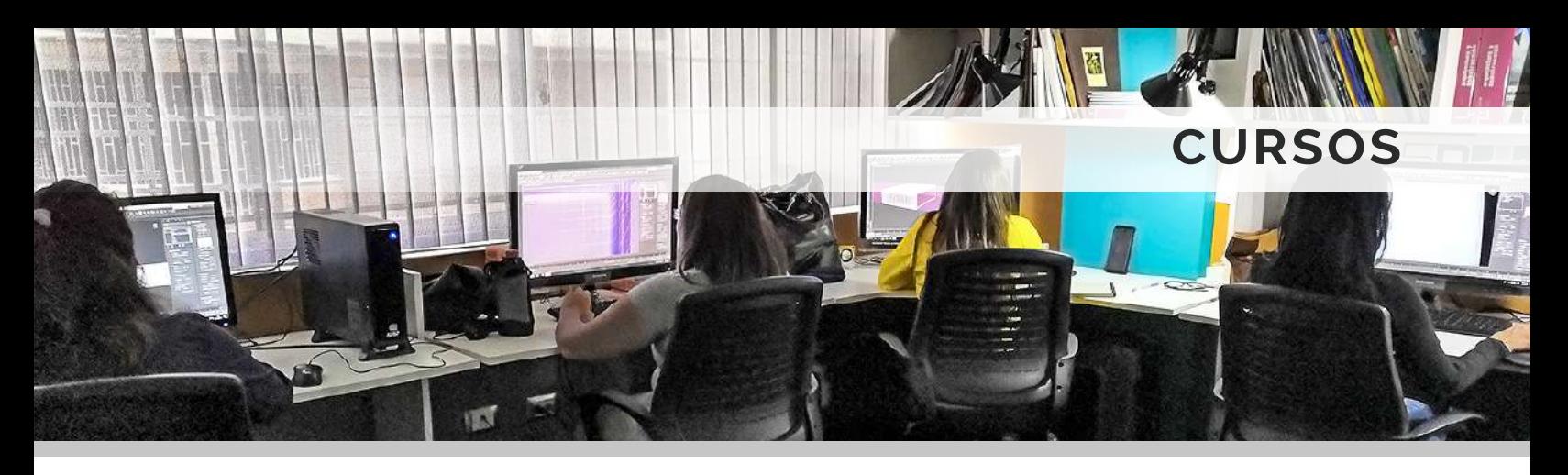

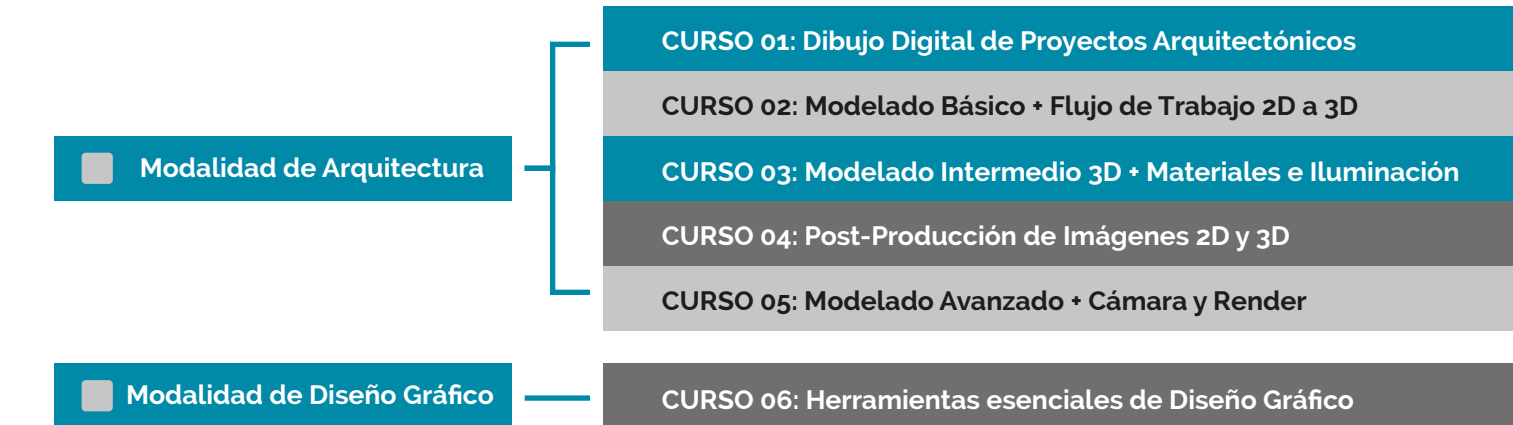

En **5D Proyectos** proponemos una secuencia de cursos para la formación integral del profesional en el área arquitectura y de imágenes 3ds. Comenzando por el dibujo adecuado de los planos técnicos de diseño, siguiendo con su levantamiento en 3d y su ambientación. La iluminación y texturas son los elementos que darán realismo a las imágenes. Aprendiendo seguidamente la configuración de las cámaras y todos los parámetros de renderizado y procesamiento de imagen de alta calidad. Finalizando con un proceso complementario de postproducción para solventar problemas de luz y color, hasta obtener un resultado realista y óptimo.

### **GALERÍA DE ALUMNOS - Al finalizar todas las modalidades de Arquitectura**

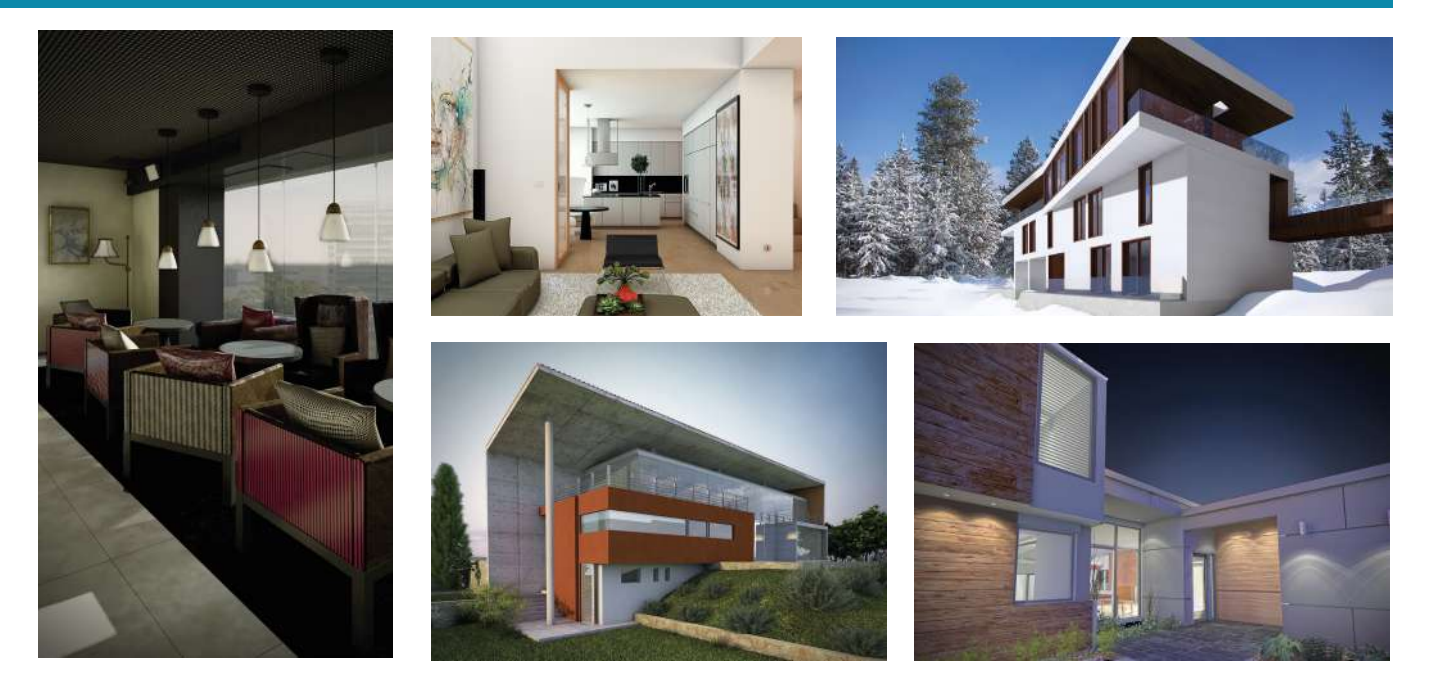

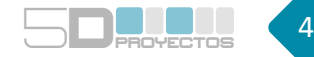

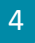

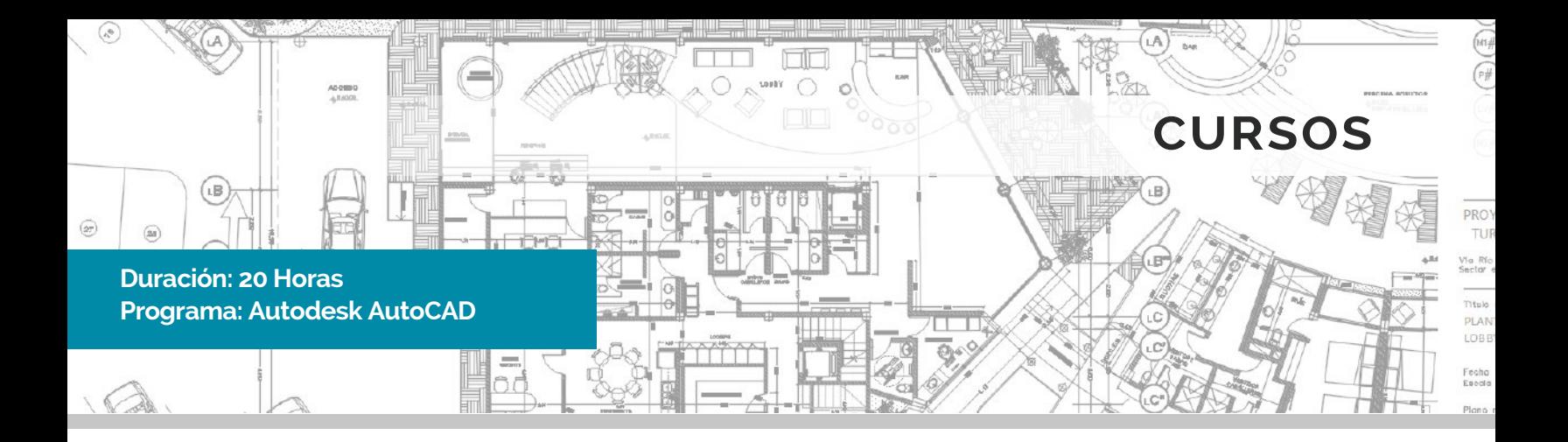

#### **CURSO 01 : Dibujo Digital de Proyectos Arquitectónicos**

Dirigido a: Estudiantes de arquitectura, estudiantes de ingeniería, arquitectos, ingenieros, diseñadores y profesionales afines.

Prelación: Manejo del sistema operativo Windows, nociones básicas de dibujo técnico.

Objetivos: Formar a los participantes en las técnicas y conocimientos necesarios para realizar dibujos digitales arquitectónicos de manera integral a través de la herramienta AutoCAD.

El método de enseñanza será generando los planos de planta de una vivienda, desde su primera línea hasta su impresión. Los conocimientos impartidos son aplicables a las demás áreas de ingeniería.

#### **1- Interfaz de Autocad**

Menú Principal Visor principal - Navegación - Zoom Barras de Herramientas Barra de Comandos Opciones en general Unidades

#### **2- Herramientas de Dibujo**

Líneas - Polilíneas Figuras Geométricas Patrones de Relleno Arcos y Circunferencias Curvas con Splines Opciones de Anclado de líneas Áreas y Dimensiones

#### **3- Herramientas de Modificación**

Mover - Rotar - Borrar - Copiar Escalar - Estirar Alinear - Copias en matrices Biselados - Empalmes Simetrías Cortes y extensiones de líneas, etc.

#### **4- Dibujo de Proyecto**

Plantilla de dibujo Layers (capas) Grosores y tipos de línea Definición y colocación de bloques Grupos de objetos

#### **5- Acotado y Textos**

Cotas lineales, alineadas, curvas. Configuración de Textos Párrafos Líneas de detalles Ejes de Estructuras

#### **6- Presentación e Impresión**

Espacio de Layout Rótulos - Ventanas gráficas Definición de Escalas Configuración de tamaños de papel Ploteo

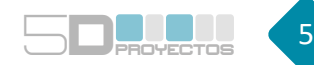

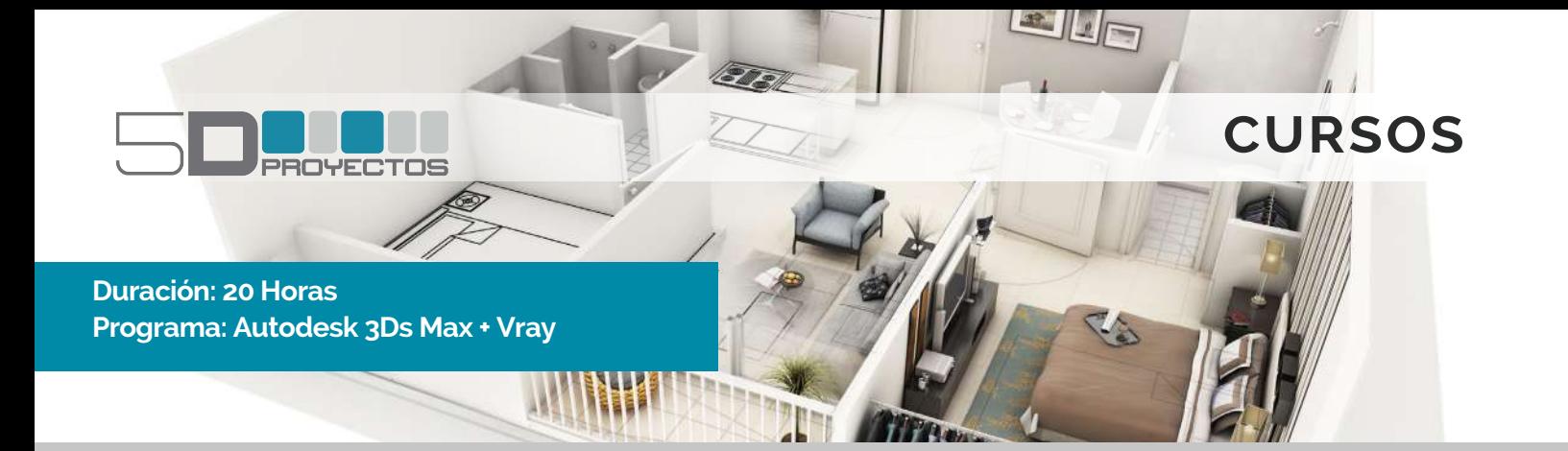

#### **CURSO: Modelado Básico + Flujo de Trabajo 2D a 3D**

Dirigido a: Estudiantes de arquitectura, estudiantes de ingeniería, arquitectos, ingenieros, diseñadores y profesionales afines.

Prelación: Manejo del sistema operativo Windows, nociones básicas de AutoCAD, noción espacial.

Objetivos: Formar a los participantes en las técnicas y conocimientos de modelado básico, aprendiendo las herramientas principales del programa 3ds Max, a través del modelado de objetos regulares y cotidianos así como la composición de un espacio 3d.

Para un resultado realista a través de materiales y simulación de Iluminación se recomienda continuar con los cursos siguientes.

#### **1- Interfaz de 3ds Max**

Visores - Barras de Menú Panel de fichas Tipos de Vistas - Navegación (zoom, encuadre, rotación) Unidades - Ajustes Manipular Objetos Coordenadas y pivote

#### **2- 5- Objetos geométricos en 3ds Max**

Creación de figuras geométricas primitivas (estandart y extendidas) Opciones de Selección Parámetros de modificación Transformaciones (mover, rotar, escalar) Clonaciones como copias e instancias Matriz de objetos Alineaciones, Simetrías, etc.

#### **3- 6- Modelado a partir de formas 2D**

Spline Editable Copias a través de Lineas Extrusión de Splines Lineas renderizables Opciones de vertices y segmentos Ejercicio para modelar una silla

#### **4- Modificadores principales**

Modificadores de geometrías Modificador de Tornos (jarrones, copas) Modificador de Ruido y Ondas (piscina) Modificador de Curveados Modificador de Biselados Modificador para Torcer, afilar. Modificador para cortes y más.

#### **Modelado a Partir de Geometrías**

Polígonos Editables Opciones básicas de vertices, segmentos y polígonos Extrusión de caras de objetos Chaflanes de Segmentos Modificador de Suavizado Ejercicio para modelar Sofá

#### **Conexión Autocad - 3ds Max**

Opciones de importación de planos Opciones de importación de objetos Capas - Unidades Extrusiones Operaciones boleanas. Muros, Puertas,Ventanas, Escaleras, Etc.

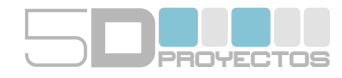

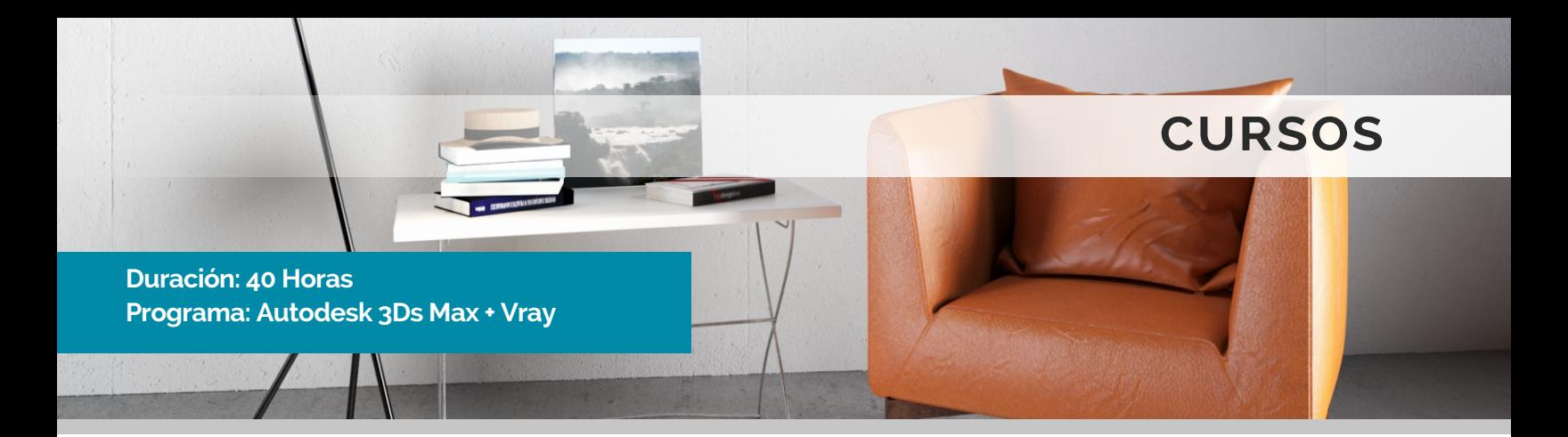

#### **CURSO 03: Modelado Intermedio 3D + Materiales e Iluminación**

Dirigido a: Estudiantes de arquitectura, estudiantes de ingeniería, arquitectos, ingenieros, diseñadores y profesionales afines.

Prelación: Manejo del sistema operativo Windows, nociones básicas de 3ds max, noción espacial.

Objetivos: Formar a los participantes en las técnicas y conocimientos de modelado intermedio, aprendiendo las herramientas de edición de materiales e iluminación para resultados cercanos a la realidad.

Para un mejor resultado de composición, cámara y optimización de render se recomienda continuar con los cursos siguientes.

#### **Modelado Intermedio 4- 1-**

Herramientas extras del programa Modificadores extras Modelado con Splines - Cross Section Modelado con objetos compuestos Modelado de Terreno Modelado con soft selection Graphite Modeling tools

#### **Iluminación de Escenas Externas 2-**

Iluminación Nocturna Iluminación Diurna Luces Básicas de 3dsMax Sistema dayligh de Vray Luces Vray: VraySun (sol) -VraySky (Cielo) Iluminación con imagen Hdri

#### **Iluminación de Estudio 3-**

Reflejos ambientales con imagen Hdri Cámara Básica de 3ds Max

#### **Iluminación de Escenas Internas**

Iluminación Nocturna Iluminación Diurna Planos y Esferas de Luz Vray Luces .ies de Vray

#### **5- Materiales Vray**

Interfaz del editor básico y slate Maderas, vidrios transparentes, tintados y translucidos, metales pulidos, cromados, plásticos, etc. Opciones de suciedades. Relieves - bump y normal bump Modo alámbrico. Materiales autoiluminados Guardado de librería de materiales Iluminación con planos de luz estableces en el modificador de mapas UVW

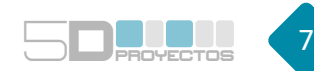

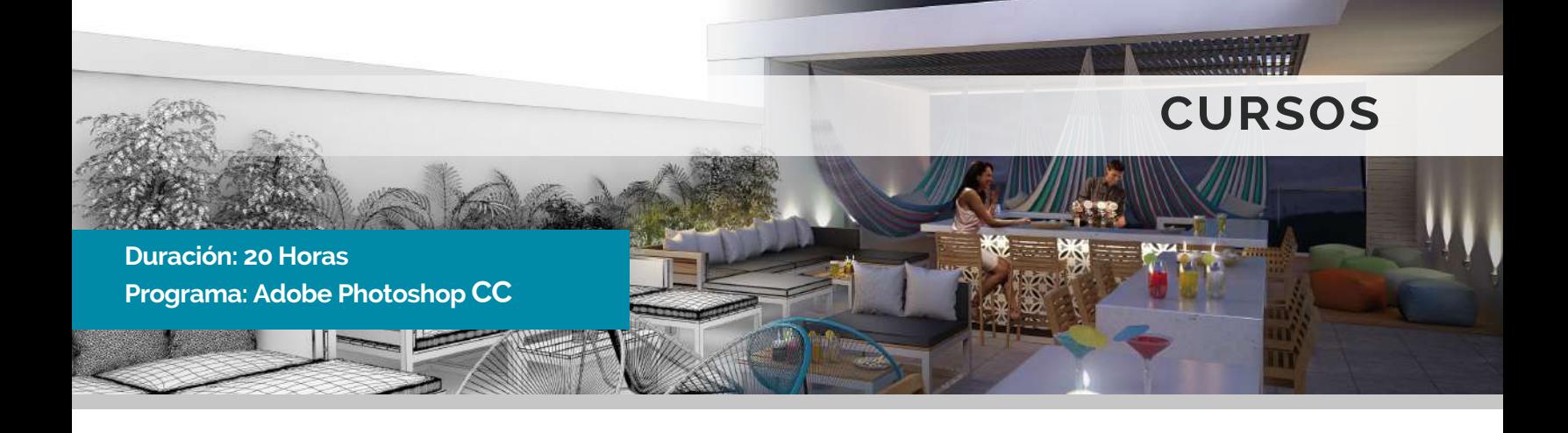

#### **CURSO 04: Post-Producción de Imágenes 2D y 3D**

Dirigido a: Estudiantes de arquitectura, estudiantes de ingeniería, arquitectos, ingenieros, diseñadores y profesionales afines.

Prelación: Manejo del sistema operativo Windows, nociones básicas de 3d.

Objetivos: Formar a los participantes en las técnicas y conocimientos de post-producción de images tridimesionales, para conseguir resultados impactantes y realistas, a través del manejo de brillos, contrastes, tonos, colores y otras herramientas de Photoshop.

#### **1- 1- Interfaz de Photoshop Ajustes de Imagen**

Zoom y manejo de ventanas Aspectos escenciales Opciones de guardado

#### **2- 2- Composición Básica**

Menús de Herramientas<br> **SADRO ENTRONY PROPERTIES DE CONSTANT DE CONSTANT DE CONSTANT DE CONSTANT DE CONSTANT DE CONSTANT DE CONSTANT<br>
SAPECTOS escenciales<br>
SAPECTOS de Barchivo<br>
Composición Básica<br>
Composición Básica<br>
Comp** Formatos de archivo Resoluciones Creación y manejo de capas Duplicación de Capas Grupos de Capas Efectos de Capas Opacidad

#### **3- 3-**

Selección rectangular, circular y poligonal Lasso Trazados de selección Barita mágica Máscaras de recorte

#### **4-**

Exposición Brillo - Contraste Niveles de blancos y negros Balance de color Tono y saturación Filtro de fotografía

### **5- Composición con Elementos de Render**

Modos de fusión Oclusión ambiental Selección por material Selección por objeto Resaltar reflejos Mejorar transparencias Cambiar fondos

#### **6- Selecciones Filtros de Imagen**

Enfoque **Desenfoque** Resplandor difuso Plugins varios

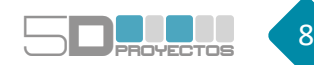

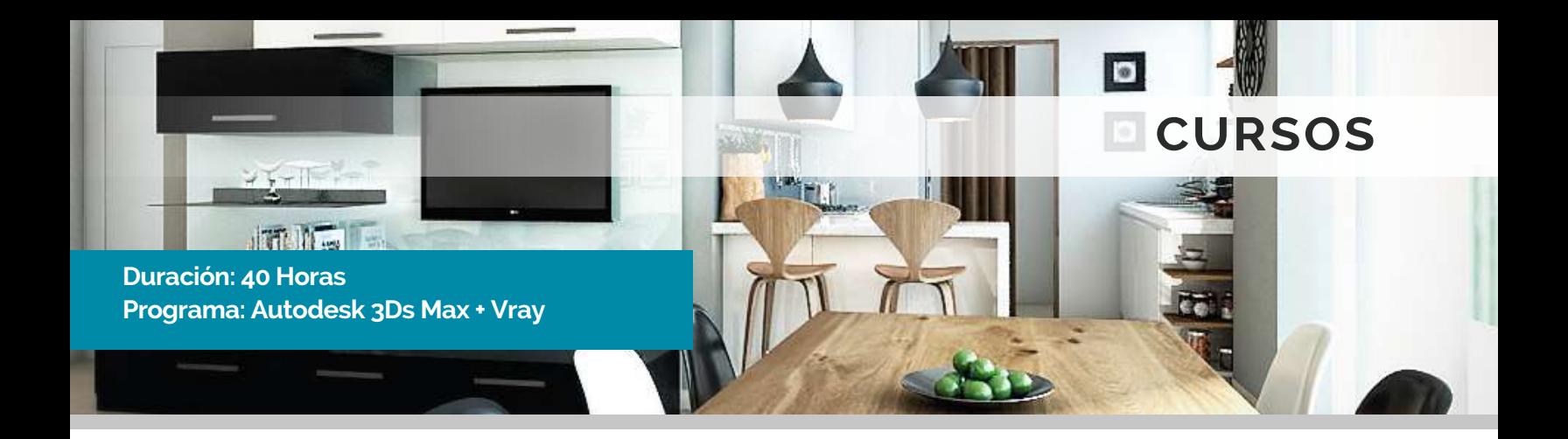

#### **CURSO 05: Modelado Avanzado + Cámara y Render**

Dirigido a: Estudiantes de arquitectura, estudiantes de ingeniería, arquitectos, ingenieros, diseñadores y profesionales afines.

Prelación: Manejo del sistema operativo Windows, nociones intermedias de 3ds max, noción espacial.

Objetivos: Formar a los participantes en las técnicas y conocimientos de modelado y materiales avanzados, aprendiendo los parámetros principales de render para sacar una imagen de alta calidad.

#### **1- Modelado Avanzado**

Telas con herramienta mCloth Integración de objetos en fotografía Cesped con VrayFur Referencias (Xref) de objetos Referencias de Escena Modelado orgánico de objetos Opciones de Esparcimiento de objetos con Scatter y Object paint Plugins varios

#### **2- Cámara Vray**

Encuadre de cámara Configuración de cámara Balance de Blancos Profundidad de campo Barridos

#### **3- Materiales Avanzados**

Modificador Material by Element Materiales multi sub-objeto Materiales Substance Materiales Compuestos Mapeado de objetos con Unwrap

#### **4- Renderizado de Imagen**

Proporciones y resolución Opciones y formatos de guardado Calidad de imagen media y alta Parametros de Renders Internos Parametros de Renders Externos Elementos de Render para post-pro.

#### **5- Animación Básica**

Animación de posición de objetos Animación de recorridos de cámara Render básico de animación

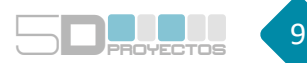

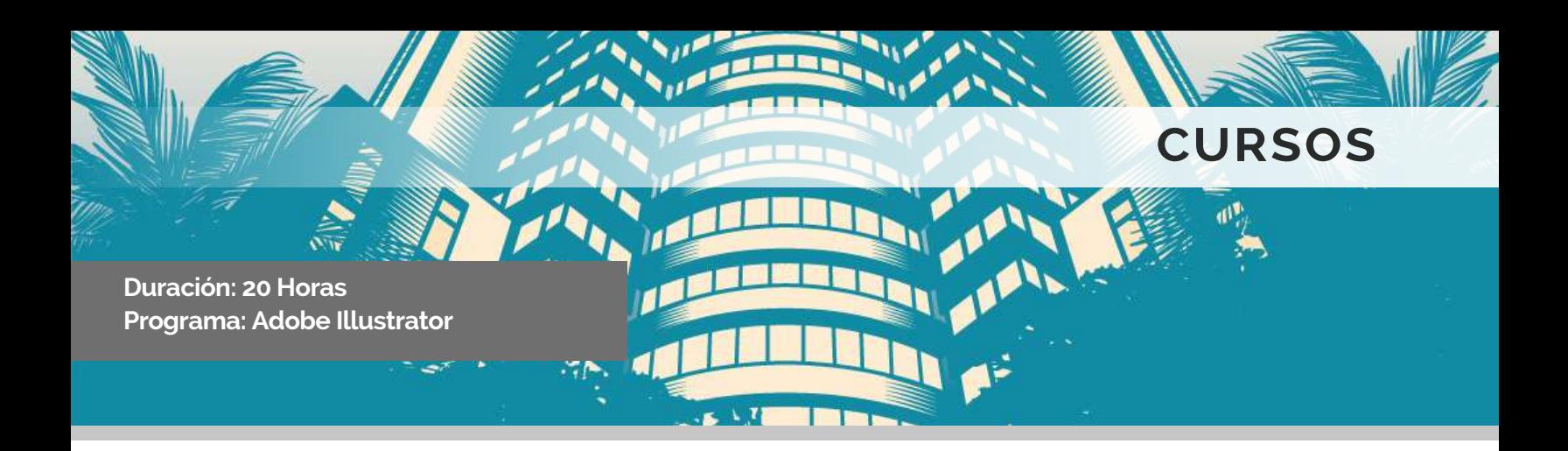

#### **CURSO 06: Herramientas escenciales de Diseño Gráfico**

Dirigido a: Estudiantes de Diseño gráfico, estudiantes de ilustración, publicistas, artistas digitales y profesionales afines.

Prelación: Manejo del sistema operativo Windows.

Objetivos: Formar a los participantes en las técnicas y conocimientos del diseño e ilustración mediante gráficos vectoriales, a través del manejo de rellenos, trazos, colores, formas y otras herramientas de Illustrator.

#### **1-**

Herramientas básicas Interfaz Capas y subcapas Mesas de trabajo Trabajando con formas Alinear elementos

#### **2- Creación de formas personalizadas Práctica de diseño**

Creador de formas **Buscatrazos** Creando iconos con formas básicas Color y muestras de color Paleta de colores

#### **3- Aspectos avanzados en objetos**

Elemento trazo Punto de ancla Dibujando con pluma Dibujando con pluma II Degradado

#### **4- Interfaz de Photoshop Creando diseños con mascaras**

Ilustración personalizada **Degradados** Práctica - malla de degradado Práctica malla de degradado II Herramienta fusión Mascara opacidad Panel apariencia

#### **5-**

Símbolos Herramientas para símbolos Creación de símbolos Ordenar documento Proyecto de Diseño Exportación de proyecto final

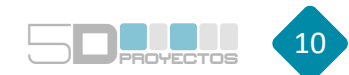

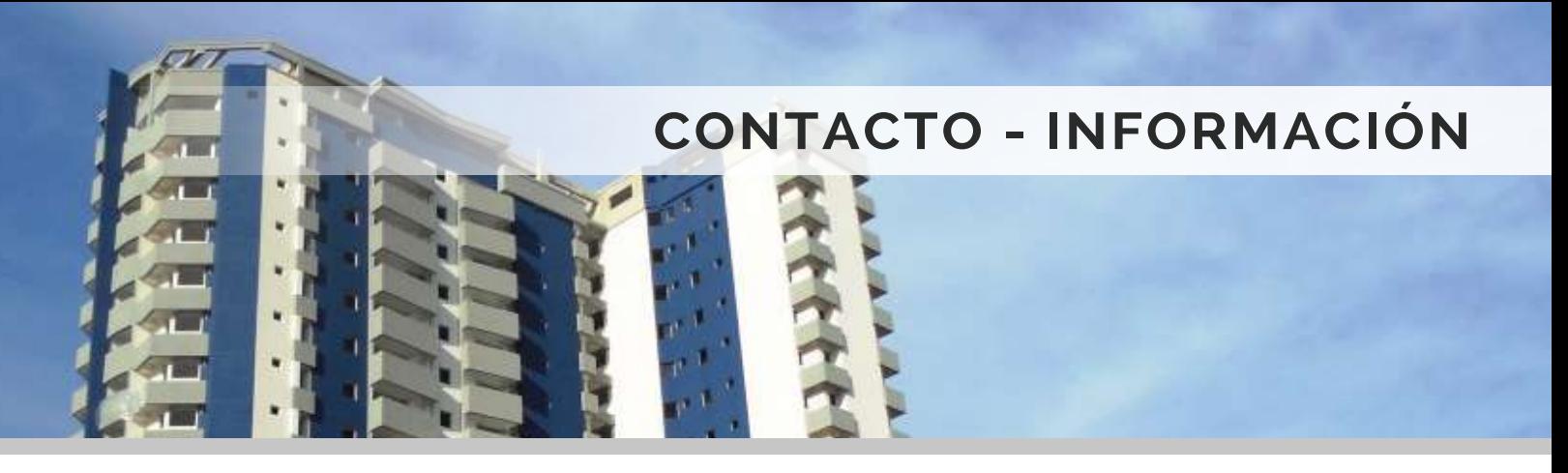

## **UBICACIÓN**

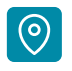

Calle Pichincha, entre calle Boyacá y Calle Santos Michelena Resd. Sweda Palace, Mezz 1, Of. 1. Maracay, Edo. Aragua, Venezuela.

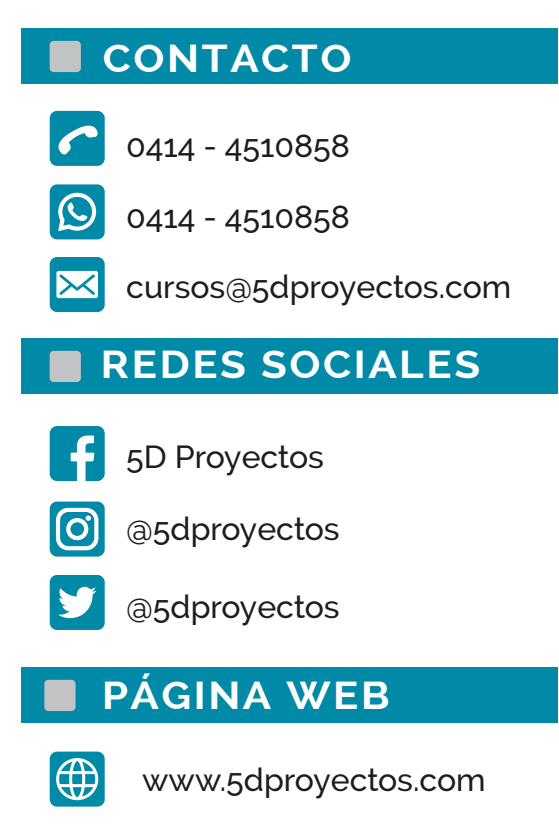

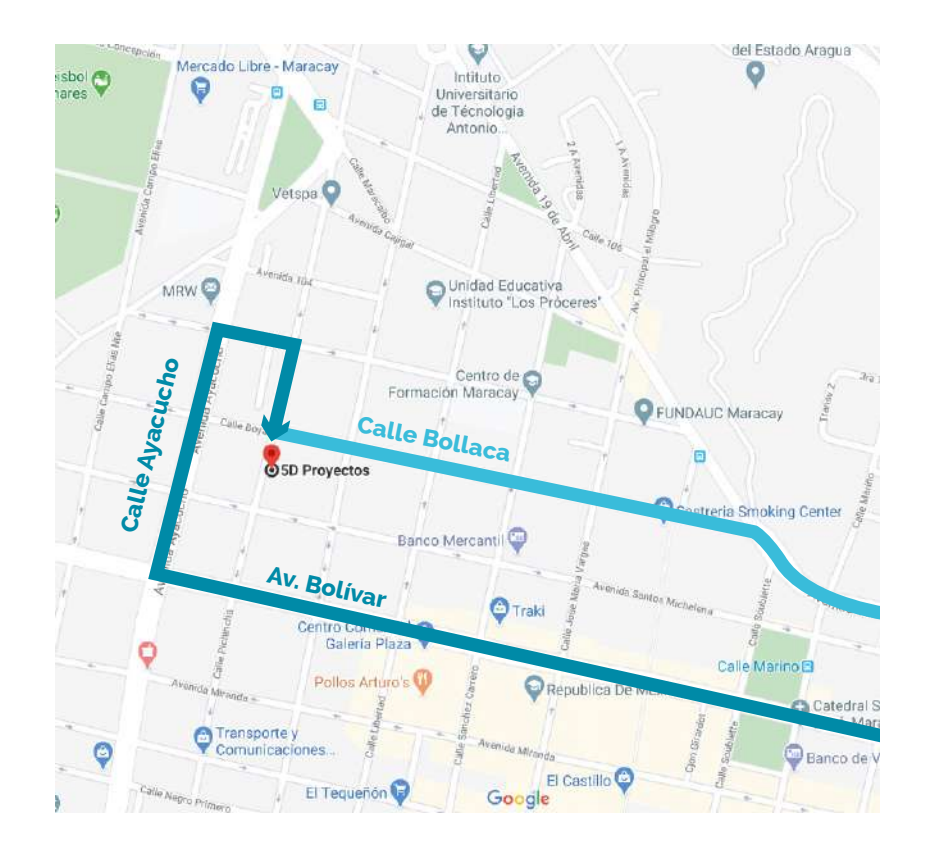

## **MEDIOS DE PAGO**

El pago deberá ser realizado en la sede de mariadakak@gmail.com 5D Proyectos previo inicio de curso.

## **EFECTIVO ZELLE TRANSFERENCIA**

BNC Cta. Corriente: 0191-0081-27-2181048766 5D Proyectos C.A. Rif: J-40359679-4

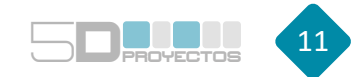